1) Вам необходимо зарегистрироваться на сайте

https://www.coronatours.ru/

**Сообщите сотруднику, о завершении регистрации для авторизации Вашей компании и доступа в ЛК** 

2) Вы можете заполнить заявку для дальнейшей успешной и оперативной информации по

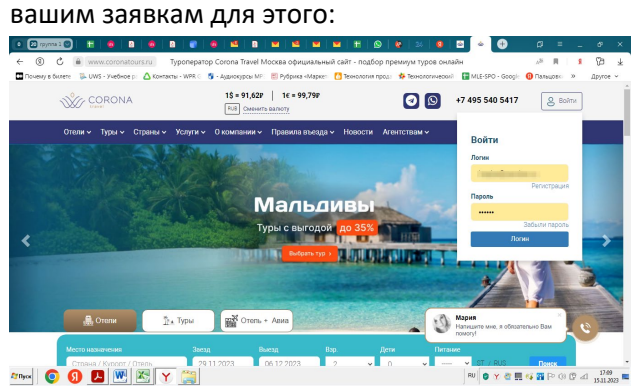

3) войдя в личный кабинет, Вы можете вносить заявку. Для этого необходимо: Нажать на название Вашей компании

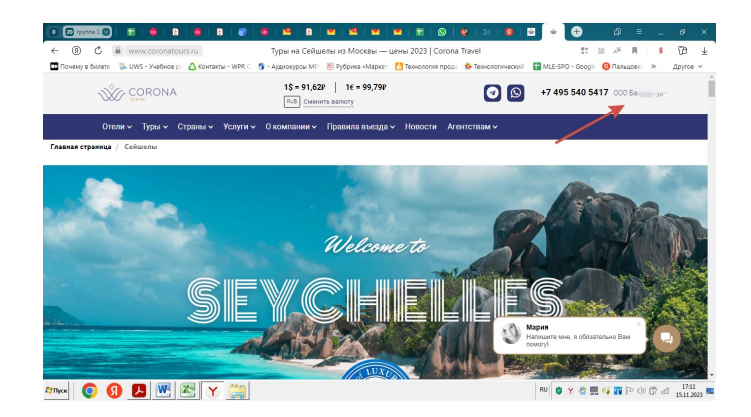

Далее увидите развернутое меню:

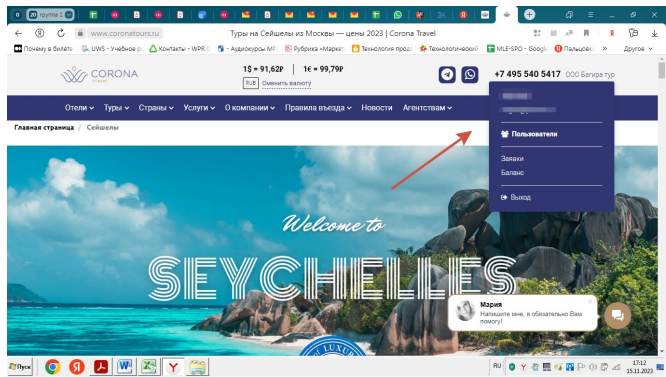

Для внесения заявки необходимо нажать кнопку «Заявки»

Нажимаете кнопку «ДОБАВИТЬ ЗАПРОС»

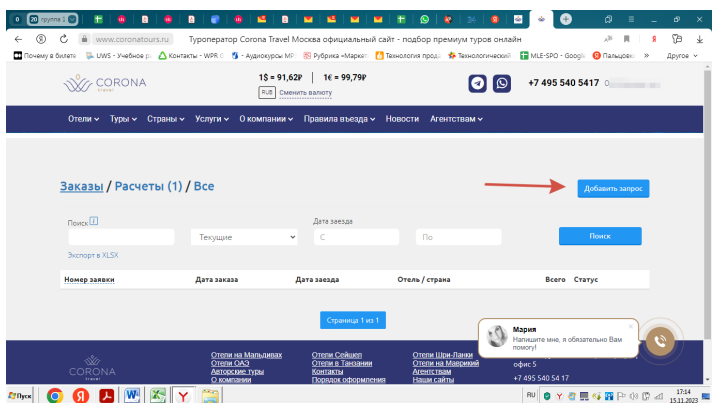

## Заполняете строчки

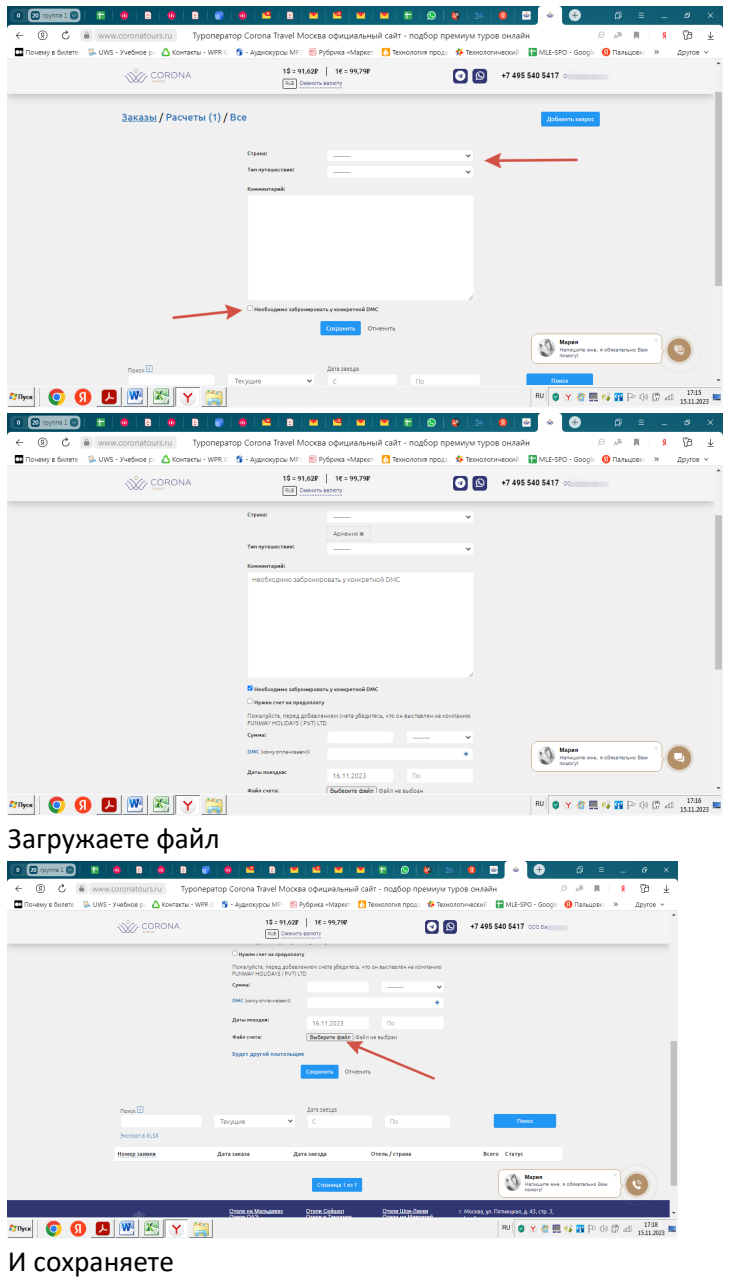

**Просьба заполнить данные туристов и отеля(-ей) согласно заявке для дальнейшего формирования документов.**